## České vysoké učení technické v Praze Fakulta jaderná a fyzikálně inženýrská

Katedra softwarového inženýrství v ekonomii Obor: Inženýrská informatika Zaměření: Softwarové inženýrství v ekonomii

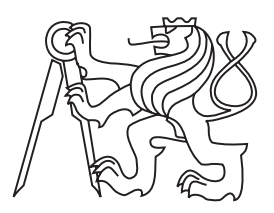

## Název práce česky Název práce anglicky

BAKALÁŘSKÁ PRÁCE

Vypracoval: JménoA PříjmeníA Vedoucí práce: JménoV PříjmeníV Rok: Rok odevzdání

Před svázáním místo téhle stránky $\boxed{\text{vložíte zadání práce}}$ s podpisem děkana (bude to jediný oboustranný list ve Vaší práci) !!!!

#### Prohlášení

Prohlašuji, že jsem svou bakalářskou práci vypracoval samostatně a použil jsem pouze podklady (literaturu, projekty, SW atd.) uvedené v přiloženém seznamu.

V Děčíně dne .................... ........................................ JménoA PříjmeníA

#### Poděkování

Děkuji Ing. Eleonoře Krtečkové, Ph.D. za vedení mé bakalářské práce a za podnětné návrhy, které ji obohatily.

JménoA PříjmeníA

#### Název práce: Název práce česky

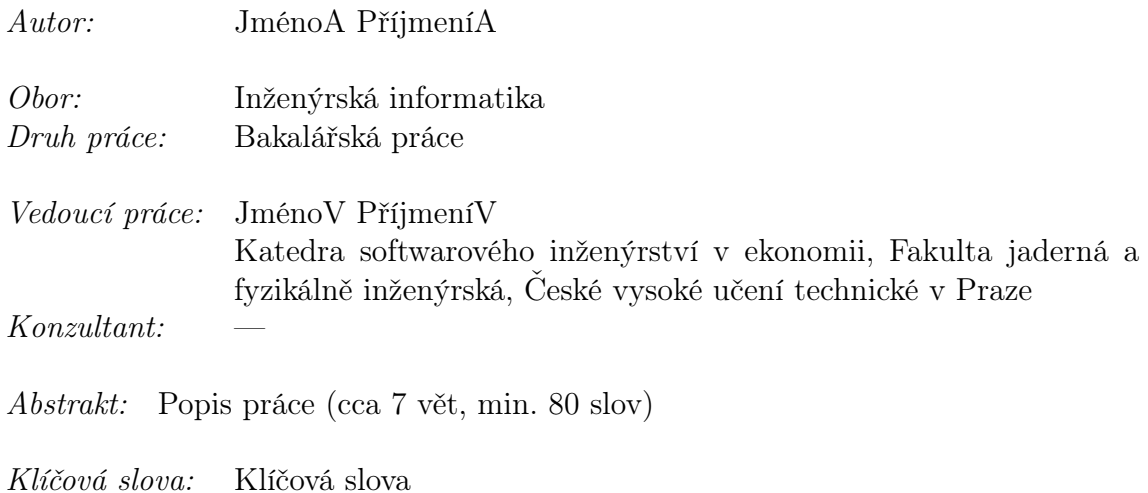

#### Title: Název práce anglicky

- Author: JménoA PříjmeníA
- Abstract: Popis práce anglicky
- Key words: Key words

## Obsah

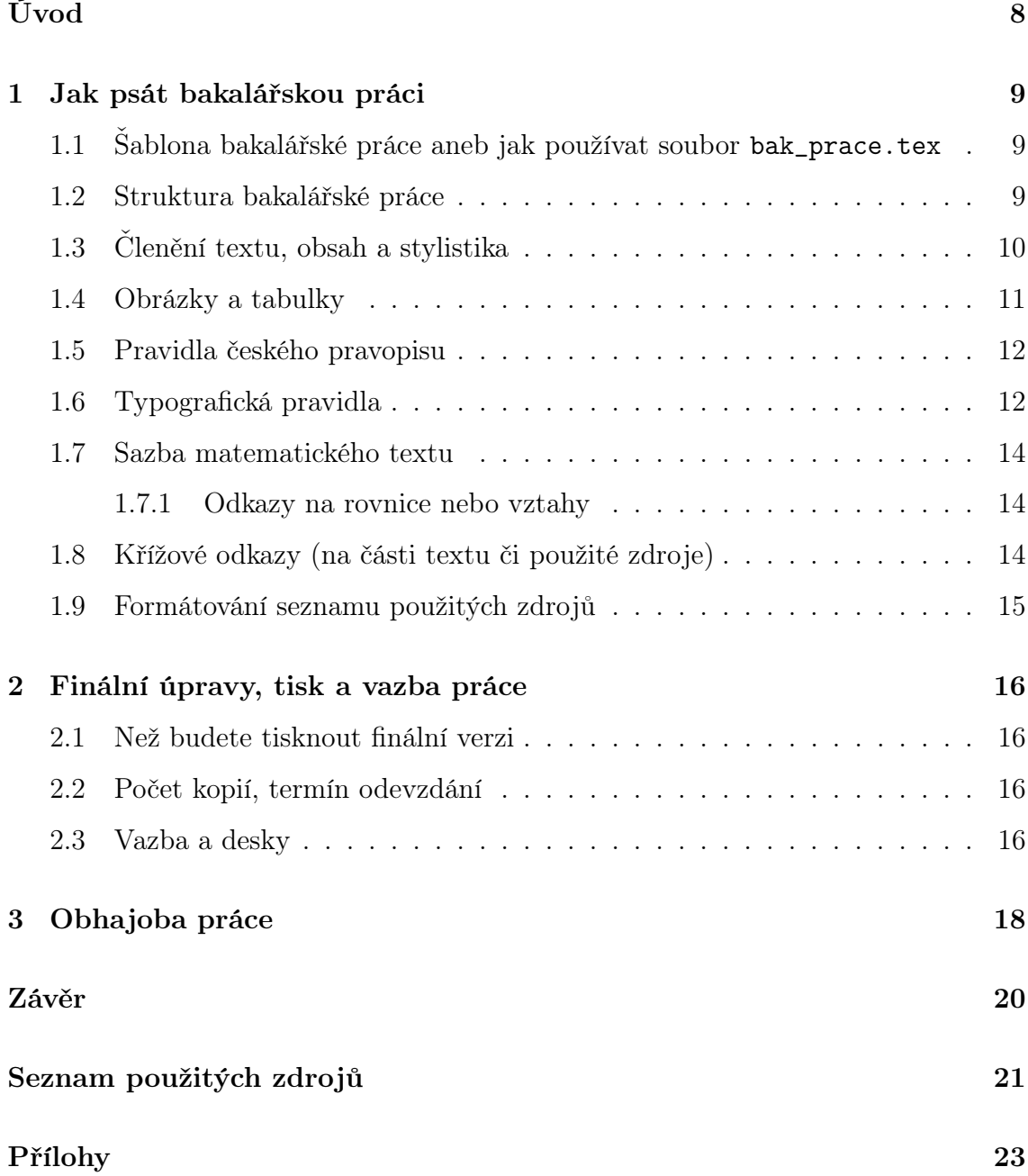

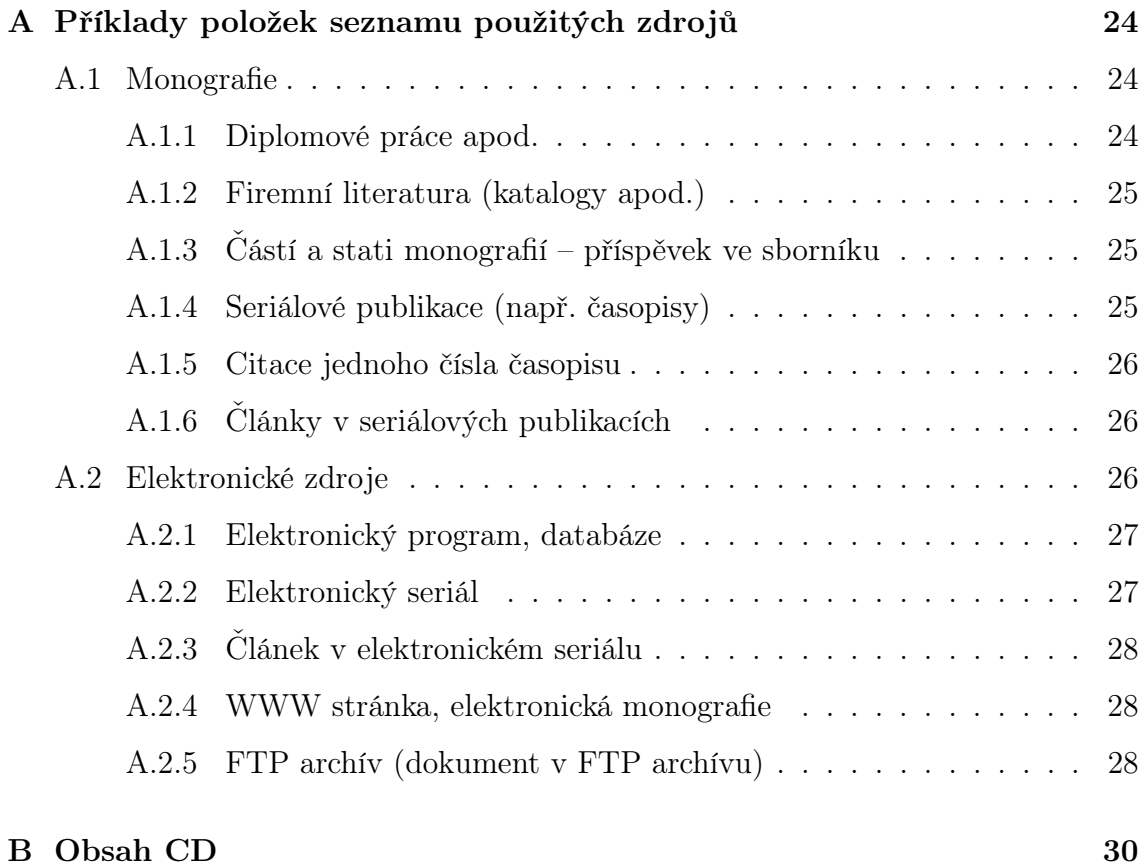

## Úvod

Úvod práce by měl obsahovat vymezení tématu práce (a důvod výběru tématu), vymezení cíle/cílů práce, smysl cíle, způsob/metodu dosažení cíle (stručný nástin práce) a předpoklady a omezení práce.

Většinou úvod zabere 1 stránku (max. 3 stránky), nerozděluje se na podkapitoly.

Celý tento dokument je formálním vzorem pro psaní bakalářské práce. Veškeré texty zde uvedené slouží jako přehled pokynů a rad pro psaní textu práce, její svázání, odevzdání a prezentaci práce při státní závěrečné zkoušce. Doporučuji, abyste si pokyny pečlivě přečetli (minimálně stránky 9 až 17)! Použité tabulky a obrázky jsou fiktivní, uvedený seznam literatury shrnuje materiály použité při vytváření těchto pokynů (v nich hledejte, pokud nevíte, jak se co udělá v L<sup>A</sup>T<sub>E</sub>Xu, jaká jsou pravidla českého jazyka nebo jak se správně citují použité zdroje).

## Kapitola 1

## Jak psát bakalářskou práci

## 1.1 Šablona bakalářské práce aneb jak používat soubor bak\_prace.tex

Šablona je připravena tak, abyste samotný text práce vkládali z externích souborů.

Soubor bak\_prace.tex je "hlavní", obsahuje definice maker a určuje formu výsledného dokumentu – tento soubor je určen pro překlad  $\mathbb{F}T_\text{E}\text{Xem}^1$ .

V souboru bak\_prace.tex jsou využívány komentáře, které upřesňují význam použitých maker či příkazů L<sup>A</sup>TEXu. Pokud je v komentáři uvedeno "SEM NESAHEJTE", tak daný příkaz neupravujte!!!

### 1.2 Struktura bakalářské práce

Struktura bakalářské práce:

- 1. Titulní list
- 2. Zadání bakalářské práce
- 3. Prohlášení
- 4. (Poděkování)
- 5. Abstrakt a klíčová slova (česky a anglicky)
- 6. Obsah (s odkazy na čísla stránek)

<sup>&</sup>lt;sup>1</sup>Používáte-li Winedt, je velmi praktické použít menu Project k zadání nového projektu (New Project – nejprve zavře všechny otevřené soubory!), poté otevřete soubor bak\_prace.tex a v menu Project vyberete položku Set Main File. Nakonec můžete otevřít všechny ostatní soubory a bez ohledu na to, který zrovna editujete (máte jej právě aktivní), vždy se bude překládat "hlavní" soubor bak\_prace.tex.

- 7. Text bakalářské práce:
	- Úvod
	- Vlastní text bakalářské práce
	- Závěr
- 8. Seznam použitých zdrojů
- 9. (Terminologický slovník glosář)
- 10. (Seznam tabulek)
- 11. (Seznam obrázků)
- 12. Přílohy

Části uzavřené do závorek jsou nepovinné. Rozsah práce by měl být minimálně 30 stran (je myšlena bakalářská práce, nepočítají se do toho přílohy a úvodní stránky), tj. výše uvedená část 7 by měla mít alespoň 30 stran.

### 1.3 Členění textu, obsah a stylistika

Textová část práce musí být autorským dílem studenta – vyhýbejte se proto jakýmkoliv pokusům o plagiátorství. Vždy by mělo být jasně uvedeno, zda se jedná o vlastní tvrzení/stanovisko, nebo zdroj, ze kterého bylo čerpáno (o práci s odkazy pojednává část 1.8 na str. 14). Výsledky práce by měly přinášet nějaké nové informace a vlastní pohled na zpracovávané téma.

Základním předpokladem pro práci kvalitně napsanou po obsahové stránce je její rozvržení do rozumného počtu kapitol (asi 5-6 kapitol včetně úvodu a závěru, tj. 3-4 očíslované). Vyšší počet obvykle svědčí o špatné struktuře textu, kdy lze např. některé krátké kapitoly sloučit do jedné či přesunout do příloh. Pokud je rozsah nějaké kapitoly (vyjma úvodu a závěru) výrazně nižší/vyšší než u kapitol ostatních, je také pravděpodobné, že rozvržení kapitol není zcela optimální.

Samotná práce by měla být dobře strukturovaná a jednotlivé části by na sebe měly dobře logicky navazovat. Důraz by měl být kladen na dobrou čtivost, věcnost a (je-li to možné) aktuálnost. Velmi důležitá je faktická přesnost a úplnost (zejména při použití již neaktuálních zdrojů).

Vyhněte se používání nevysvětlených zkratek a odborné hantýrky, výrokům, které se dají různě interpretovat, příliš dlouhým větám, nejednoznačnostem a nejasnostem.

#### Kapitoly a podkapitoly

Uspořádání jednotlivých částí textu musí být přehledné a logické. Názvy kapitol (\chapter) a podkapitol (\section) píšeme malými písmeny kromě velkých začátečních písmen a jmen (např. Trh v České republice). Nepoužívejte členění textu do více než tří úrovní (podkapitola podkapitoly, tj. \subsection, dál ne)!

#### **Odstavce**

O formátu psaní odstavců pojednává [6]. Vám stačí, když použijete šablonu pro psaní bakalářské práce a odstavce budete oddělovat pomocí \par nebo prázdným řádkem. Rozvrhněte si text tak, aby odstavce nebyly příliš dlouhé.

#### Výčty (s odrážkami nebo očíslované)

O formátu psaní výčtů pojednává [6]. Zkráceně lze říci: položky výčtu se oddělují interpunkčním znaménkem (čárka nebo středník, za posledním je tečka). Pokud jsou položkami výčtu celé věty, tak každý bod výčtu začíná velkým písmenem a končí tečkou. Celkově by však měl být použitý styl jednotný v rámci celé práce.

### 1.4 Obrázky a tabulky

Při vkládání obrázků<sup>2</sup> volte jejich rozměry tak, aby nepřesáhly oblast, do které se tiskne text (tj. okraje textu ze všech stran). Pro velké obrázky vyčleňte samostatnou stránku. Obrázky a tabulky o rozměrech větších než A4 umístěte do práce formou skládanky vevázané do přílohy nebo vložené do záložek na zadní desce. Obrázky a tabulky vkládejte jako plovoucí (prostředí table a figure).

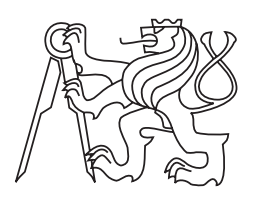

Obrázek 1.1: Logo ČVUT

Při vkládání obrázků volte nejlépe vektorový formát EPS (nebo PS), protože se dají zvětšovat i zmenšovat bez újmy na čitelnosti. Pokud máte k dispozici pouze obrázek např. ve formátu JPG, nakreslete jej znovu v některém vektorovém grafickém programu (např. Corel Draw). Nemá smysl převádět bitmapové obrázky do EPS! Obrázek vložíte např. příkazem \includegraphics[width=60mm]{obrazek.pdf} (z balíčku graphics). Pokud používáte *pouze EPS-obrázky*, využijte balíček epsfig: \epsfxsize=60mm pro nastavení šířky,

\epsfysize=60mm pro nastavení výšky a

\epsffile{obrazek.eps} pro vložení obrázku (až po nastavení šířky a/nebo výšky!). Příklad naleznete ve zdrojovém kódu souboru vnitrek\_kapitola1.tex.

Každý obrázek i tabulka musí mít svůj popis s odkazem v textu. Popis obrázku/tabulky (neboli obsah značky \caption) volte stručný a výstižný.

Obrázky i tabulky musí být pořadově očíslovány. Číslování se volí buď průběžné v rámci celého textu, nebo průběžné v rámci kapitoly (praktičtější způsob; číslo

<sup>2</sup>Chcete-li text práce převést do formátu PDF, musíte využít program typu dvi2pdf (resp. příslušnou ikonu z panelu nástrojů programu Winedt).

tabulky nebo obrázku se skládá z čísla kapitoly + čísla obrázku/tabulky v rámci této kapitoly, obě čísla jsou oddělena tečkou; čísla podkapitol nemají na číslování obrázků a tabulek žádný vliv). Tabulky a obrázky v plovoucím prostředí používají své vlastní, nezávislé číselné řady. Z toho vyplývá, že v odkazech uvnitř textu musíme kromě čísla udat i informaci o tom, zda se jedná o obrázek, anebo tabulku (například "... viz <u>tabulka</u> 1.1 ... viz <u>obrázek</u> 1.1 ..."). O vytváření odkazů na různé části textu je zmínka v části 1.8 na straně 14 nebo použijte [9].

Tabulky se v L<sup>A</sup>TEXu vkládají do plovoucího prostředí table, obrázky pak do plovoucího prostředí figure. Všechna plovoucí prostředí budou umístěna podle DTP pravidel (začátek nebo konec stránky). Představy o tom, že konkrétní obrázek bude umístěn přesně tady, se vzdejte – nemá smysl jít proti pravidlům.

| Plodina         |       | Cena Množství   |
|-----------------|-------|-----------------|
| <b>Brambory</b> | 12,50 | $15 \text{ kg}$ |
| Rýže            | 15,00 | $3 \text{ kg}$  |
| Cočka           | 7,50  | $1 \text{ kg}$  |

Tabulka 1.1: Některé plodiny

| Plodina         |       | Cena Množství   |
|-----------------|-------|-----------------|
| <b>Brambory</b> | 12,50 | $15 \text{ kg}$ |
| Rýže            | 15,00 | $3 \text{ kg}$  |
| Cočka           | 7.50  | $1 \text{ kg}$  |

Tabulka 1.2: Některé plodiny v jiné grafické úpravě

### 1.5 Pravidla českého pravopisu

Text práce by se neměl prohřešit pravidlům českého pravopisu. Jako dobrý rádce muže posloužit např. [14]. Některé zajímavé pravopisné jevy jsou diskutovány např. v [7, 11], ale vždy lze také sáhnout po pravidlech českého pravopisu [10], speciálně většinu pravidel pro psaní "i" a "y" naleznete v  $[12]$ .

Pokud si nejste čímkoli jisti, zakupte si "Pravidla českého pravopisu" a/nebo požádejte někoho o kontrolu gramatických chyb (ideálně někoho s vytříbeným smyslem pro český jazyk, který se nebude zaměřovat na obsah práce, ale právě na stylistiku a pravopis). Není úkolem vedoucího práce, aby opravoval (a hlavně četl) pravopisné chyby ve vašich betaverzích textu!!!

### 1.6 Typografická pravidla

Text práce musí vyhovovat typografickým pravidlům. Pokud netušíte, o co jde, nahlédněte do [6] (v děčínské knihovně FJFI je k dispozici verze ze srpna 1997) nebo do [9], kapitola 2.5 – Základní pravidla hladké sazby.

Především se zaměřte na:

- členicí (interpunkční) znaménka str. 8 v [6], Tečka, čárka, středník, dvojtečka, otazník a vykřičník se přimykají k předcházejícímu slovu bez mezery. Mezera se dělá až za nimi. To se ovšem netýká desetinné čárky (nebo desetinné tečky) u čísel – okolo ní se mezery nepíšou (více na str. 14).
- spojovník (spojovací čárka), pomlčka str. 8 v [6] Pro spojovací čárku a pomlčku nepoužíváme stejný znak. Pro pomlčku je vyhrazen znak delší, v L<sup>A</sup>TEXu se pomlčka musí napsat pomocí dvou -. Prostudujte si psaní mezer okolo těchto znaků!
- závorky str. 8 v [6], Závorky se přimykají k vnitřnímu textu, např.: Se závorkami bývá problém (zvlášť v bakalářské práci).
- uvozovky str. 9 v [6],

Uvozovky se přimykají k vnitřnímu textu, např.:

Produkt "Manager v1.4" pochází od firmy XY.

V českém textu se používají české uvozovky (využijte makro \uv{text}), ale pokud uvádíte ukázky zdrojového kódu programů, tak v nich se používají uvozovky anglické (a také jiný typ písma!).

- apostrof (odsuvník) str. 9 v [6],
- psaní zkratek str. 9 a 10 v [6],
- psaní značek, především matematických str. 10 a 11 v [6],
- psaní číslic, především spojení čísel se slovy str.  $14 \times [6]$ , Mezeru neděláme tam, kde se spojují číslice s písmeny v jedno slovo nebo v jeden znak – například 25krát.
- zvýrazňování textu str. 14 a 15 v  $|6|$ ,
- členění textu na odstavce, použití výčtů (seznamů) str. 15,
- psaní pevné mezery: mezi číslem a jednotkou, mezi zkratkou jména a příjmením, mezi jednopísmennou předložkou a následujícím slovem (výjimkou je spojka "a" použitá uprostřed věty),... V L<sup>AT</sup>EXu se namísto mezery napíše tilda (vlnka), např.: 3.~března bylo naměřeno 10~◦C,
- lomítko jako oddělovač se píše bez mezer. Například školní rok 2000/2001,
- procento: pozor na rozdíl mezi 20 % (dvacet procent) a  $20\%$  (dvacetiprocentní)!!!

### 1.7 Sazba matematického textu

Příkazy pro matematickou sazbu jste probírali v rámci semináře L<sup>AT</sup>EX, případně použijte kapitolu 7 (resp. stranu 177) z knihy [9].

Mezi nejdůležitější typografické zásady psaní matematického textu patří:

- známé konstanty a čísla určitá se píšou vzpřímeným řezem (např. 124, e,  $\pi$ ),
- obecné konstanty a proměnné se píšou kurzívou (např.  $a, x, x_1$ ),
- názvy funkcí, resp. známých polynomů, se píšou vzpřímeným řezem (např. sin,  $exp, p(x)$ ,
- diferenciály se píšou vzpřímeným řezem, příslušná proměnná pak kurzívou:  $dx$ ,
- tučným řezem se sázejí identifikátory vektorů a matic, např. v, M.

#### 1.7.1 Odkazy na rovnice nebo vztahy

Rovnice, na které se budeme v textu odvolávat, opatříme pořadovými čísly při pravém okraji příslušného řádku (tj. využijeme příslušné prostředí L<sup>A</sup>TEXu). Příklad:

$$
p = \frac{1}{n} \cdot \sum_{i=1}^{n} c_i
$$
 (1.1)

Číslování rovnic může být průběžné v textu, nebo v jednotlivých kapitolách.

Odkaz na vzorec "vyrobíme" příkazem (\ref{navesti}), resp. příkazem \eqref{navesti} z balíku amstex. Příklad:

Průměrnou hodnotu z čísel  $c_1, c_2, \ldots, c_n$  vypočteme podle vztahu (1.1).

#### Desetinné číslo v matematickém režimu

V českém textu používáme u čísel desetinnou čárku, avšak čárka je v matematickém režimu chápána jako oddělovač prvků seznamu (L<sup>A</sup>TEX za ni automaticky přidává mezeru), proto je nutno desetinnou čárku uzavírat do složených závorek:  $\$a=21\{$ , }7\$.

### 1.8 Křížové odkazy (na části textu či použité zdroje)

Pro odkazy na stránky, na čísla kapitol a podkapitol, na čísla obrázků a tabulek atd. využíváme speciálních prostředků DTP programu, které zajistí vygenerování správného čísla i v případě, že se text posune díky změnám samotného textu nebo díky úpravě parametrů sazby. V systému L<sup>A</sup>TEX jde o odkaz na číslo odpovídající umístění značky v textu – navěští.

#### Definice návěští

Návěští definujete pomocí \label{navesti} – vztahuje se k nějakému čítači (counter), např. k číslu kapitoly, podkapitoly, obrázku, tabulky (uvede se za \caption) nebo podobného číslovaného prvku. Můžete si také definovat vlastní prostředí s čítačem.

V seznamu použitých zdrojů se návěští definuje takto: \bibitem{id}.

Návěští musí být v rámci celého dokumentu jedinečné – na nejednoznačnosti upozorní  $\mathbb{F}$ FFX při překladu dokumentu (+ zprávy se ukládají do LOG-souboru)!!!

#### Odkaz na návěští

- 1. odkaz na návěští, který vytiskne hodnotu příslušného čítače v daném místě (např. číslo kapitoly nebo číslo obrázku; netiskne název(!) – viz strana 12): \ref{navesti}
- 2. odkaz na návěští, který vytiskne číslo stránky, kde se nachází odkazovaná položka: \pageref{navesti}
- 3. odkaz na číslo rovnice/vzorce: \eqref{navesti} ... nutný balíček amsmath!
- 4. odkaz na literaturu (položku seznamu použitých zdrojů): \cite{id}

## 1.9 Formátování seznamu použitých zdrojů

Pravidla pro práci s bibliografickými citacemi jsou definována českými technickými normami ČSN ISO 690 a 690-2 [4, 5], z nichž vycházejí také srozumitelnější formou psané dokumenty [8, 2, 3, 13]. V každém případě je ale potřeba dbát na úplnost a důsledně uvádět co nejvíce informací o citovaném zdroji (např. název sborníku, číslo stránky ve sborníku, platný odkaz na článek).

Seznam se řadí abecedně podle příjmení autorů.

Citován by měl být vždy originální zdroj (zejména jedná-li se o nějakou všeobecně známou normu, resp. standard de facto či de iure), nikoli pouze stránky ve Wikipedii! Necitujte žádný ze zdrojů uvedených v tomto vzorovém dokumentu!!! Čtenáře práce zajímají ty použité zdroje, které se týkají obsahu práce, nikoli zdroje související s úpravou (formou) Vaší práce.

Příklady citací některých nejčastěji používaných zdrojů (kniha, článek v časopisu, internetový portál apod.) naleznete v příloze A. Máte-li internetové připojení, tak můžete využít stránku http://www.citace.com, kde si výslednou položku seznamu použitých zdrojů necháte vygenerovat automaticky.

## Kapitola 2

## Finální úpravy, tisk a vazba práce

### 2.1 Než budete tisknout finální verzi

Před tiskem si práci ještě jednou přečtěte, případně ji dejte přečíst někomu jinému. Zkontrolujte, zda na koncích řádků nezůstaly neslabičné předložky (program "Vlna").

Zkontrolujte, zda některé řádky nejsou delší než ostatní text (nejlépe tak, že si přečtete LOG-soubor vygenerovaný L<sup>A</sup>TEXem). Pokud naleznete řádky, které přesahují pravý okraj odstavce, můžete:

- a. udělat drobné úpravy okolního textu (např. použít synonyma, změnit slovosled),
- b. ručně rozdělit příslušné slovo (např. samo\-zavlažovací). Pokud se dané slovo rozděluje špatně na více místech, tak použijte hyphenation,
- c. zadat "měkký" konec řádku (např. \linebreak samozavlažovací. Tento postup je nevýhodný, pokud plánujete ještě dopisovat nějaký text).

### 2.2 Počet kopií, termín odevzdání

Odevzdávají se 3 výtisky bakalářské práce, všechny tři výtisky práce budou vytištěny jednostranně na A4 (pouze vložené zadání práce je oboustranné).

Datum odevzdání je stanoveno v Bílé knize (v rámci časového plánu každého akademického roku), práce se odevzdává na sekretáriát katedry (KSE Děčín: paní Landovská, KSE Praha: paní Ambrosová).

### 2.3 Vazba a desky

Bakalářská práce má být svázána pevnou vazbou. Před svázáním vložíte do práce také (oboustranné) zadání práce, přičemž v jednom z výtisků bude originál, v ostatních

dvou budou (oboustranné) kopie. Zadání práce musí být vevázáno (tj. nesmí to být volný papír vložený do svázané práce)!

#### Desky

Desky volte v tmavší barvě (černá, tmavě modrá, tmavě šedá). Na obr. 2.1 je vzor, jak má vypadat přední strana desek bakalářské práce (informace pro vazárnu). Rok odevzdání a jméno+příjmení bude samozřejmě uvedeno konkrétně podle Vaší práce!!!!!!

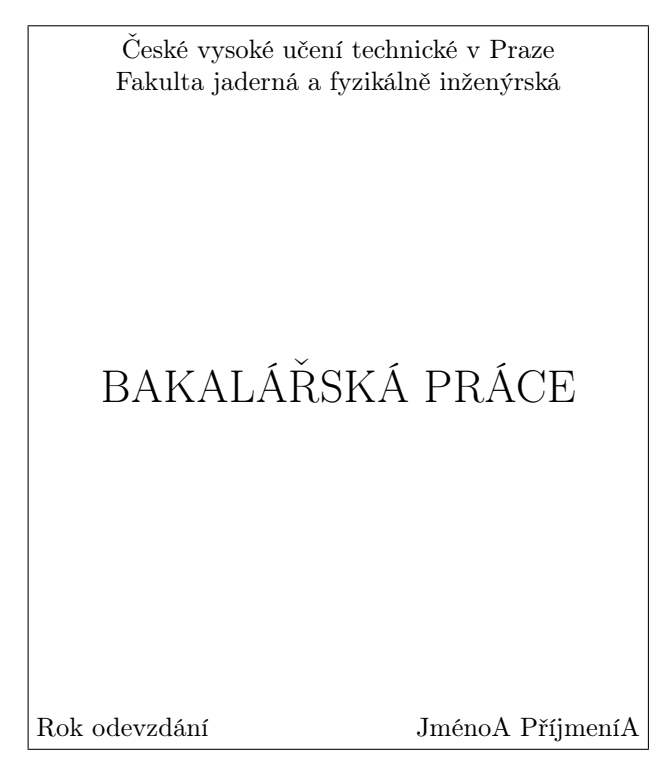

Obrázek 2.1: Jak má vypadat přední strana desek. Poslední řádek bude konkrétní, např.: 2007 Jan Krteček

## Kapitola 3

## Obhajoba práce

#### Jak probíhá obhajoba práce na KSE

Obhajoba (a prezentace) práce je ústní a probíhá před komisí jako první část státní závěrečné zkoušky. Po prezentaci následuje přečtení posudků<sup>1</sup> (vedoucí a oponent práce), poté je čas na zodpovězení připomínek a typicky následuje krátká diskuze (otázky členů komise k problematice diskutované v práci). Cílem obhajoby je prokázat, že studovaná problematika byla dobře pochopena a zvládnuta.

#### Čas pro prezentaci

Délka prezentace bakalářské práce je přibližně 10 minut (max. 15 minut). To odpovídá přibližně 8-12 slajdům (včetně úvodního). Vlastní projev při prezentaci by měl být plynulý a je doporučeno předem si jej nanečisto vyzkoušet (i několikrát!) – zejména z důvodu časového rozvržení jednotlivých slajdů. Limit 15 minut nesmí být překročen! Určitou představu o čase jste získali v rámci "Semináře k bakalářské práci".

Pokud používáte cizí slova, je nutné znát jejich význam a rozhodně i správnou výslovnost.

#### Obsah prezentace

Obsah vlastní prezentace by měl odpovídat odevzdané práci (a je vhodné jej s dostatečným předstihem konzultovat s vedoucím) – první slajd je informační, druhý slajd nabízí kontext práce (úvod do problematiky), na třetím jsou uvedeny cíle práce, další jeden až dva pokryjí teoretickou část práce a zbylé slajdy se věnují praktické části práce (s rekapitulací vlastního přínosu na posledním slajdu).

V prezentaci se vyhněte odkazům na již prezentované slajdy (zákaz používat "před dvěma slajdy jsem..."), dopředné odkazy ("za tři slajdy ukážu...") jsou zcela nepřípustné!!!

<sup>1</sup>Posudky jsou studentovi dostupné před obhajobou a na uvedené připomínky se proto lze připravit.

#### Hardware pro prezentaci, médium

K dispozici je notebook (OS: Windows XP, sada MS Office, Adobe Acrobat Reader) s dataprojektorem, případně meotar. Prezentaci vytvořte v programu, jehož výstupem je PDF soubor (doporučuji styl beamer pro L<sup>A</sup>TEX) nebo v MS PowerPointu. Prezentaci uložte na dvě různá média (např. CD1 + CD2 nebo CD + flash disk), případně ji odeslat i e-mailem, aby se minimalizovala situace, kdy nebude možné prezentaci z média přečíst!

Můžete si také přinést vlastní počítač (s konektorem pro dataprojektor!).

#### Kdy přinést svou prezentaci

Pro umístění prezentace na notebook je vyhrazen čas před začátkem SZZ, případně se lze domluvit s příslušnou osobou (její jméno Vám sdělí paní sekretářka) na jiném čase. Je vhodné přinést prezentaci několik dní před státní zkouškou a vyzkoušet  $výsledek = shlédnout$ , zda vše vypadá, jak jste plánovali (dataprojektor, světelné podmínky!).

## Závěr

V závěru práce byste měli svou práci zhodnotit jako autor. Závěr by tedy měl obsahovat:

- shrnutí výsledků, ke kterým autor dospěl,
- přínos autora práce k řešené problematice (co je v práci původní),
- zhodnocení využitelnosti dosažených výsledků,
- možná pokračování práce (resp. další náměty pro řešení v uvedené oblasti) nemusí být řešena Vaší osobou.

Závěr se většinou vejde na 1 stránku (max. 3 stránky).

## Seznam použitých zdrojů

- [1] ANDERLE, Jiří. Úvod do typografických pravidel [online]. 2003 [cit. 9. září 2006]. Dostupné na: <http://www.typo.cz/\_typo/typo-pravidla-uvod.html>.
- [2] BOLDIŠ, Petr. Bibliografické citace dokumentů podle ČSN ISO 690 a ČSN ISO 690-2: Část 1 – Citace: metodika a obecná pravidla [online]. Verze 3.3. 2004 [cit. 27. listopadu 2006]. 21 s. Dostupné na: <http://www.boldis.cz/citace/citace1.pdf>.
- [3] BOLDIŠ, Petr. Bibliografické citace dokumentů podle ČSN ISO 690 a ČSN ISO 690-2: Část 2 – Modely a příklady citací u jednotlivých typů dokumentů [online]. Verze 3.0. 2004 [cit. 27. listopadu 2006]. 16 s. Dostupné na: <http://www.boldis.cz/citace/citace2.pdf>.
- [4] ČSN ISO 690: 1996 Dokumentace. Bibliografické citace. Obsah, forma a struktura. Praha: Český normalizační institut, 1996.
- [5] ČSN ISO 690-2: 2000. Informace a dokumentace Bibliografické citace Část 2: Elektronické dokumenty nebo jejich části. Praha: Český normalizační institut, 2000.
- [6] ČSN 01 6910: 2002. Úprava písemností zpracovaných textovými editory nebo psaných strojem. Praha: Český normalizační institut, 2002.
- [7] Jazyková poradna Ústavu pro jazyk český AV ČR často kladené otázky [online]. 2004 [cit. 16. listopadu 2006]. Dostupné na: <http://www.ujc.cas.cz/poradna/porfaq.htm>.
- [8] KRATOCHVÍL, Jiří. Bibliografické citace [online]. 2005 [cit. 27. listopadu 2006]. 10 s. Dostupné na: <http://www.sci.muni.cz/uk/uk\_new/ vyuka/Bibliografickacitace.pdf>.
- [9] RYBIČKA, Jiří. LaTeX pro začátečníky. 2. vyd. Brno: Konvoj, 1999. 190 s. ISBN 80-856165-74-6.
- [10] Pravidla českého pravopisu [databáze online]. 2003 [cit. 15. listopadu 2006]. Dostupné na: <http://www.pravidla.cz/>. Neoficiální databáze pravidel českého pravopisu.
- [11] Proofreading.cz jazykový koutek [online]. 2004 [cit. 30. října 2006]. Dostupné na: <http://www.proofreading.cz/koutek.htm>.
- [12] Psaní písmen i a y [online]. 2003 [cit. 15. listopadu 2006]. Dostupné na: <http://www.pravidla.cz/iy.php>
- [13] VYMĚTAL, Jan. Bibliografické citace dle ČSN ISO 690. Bulletin Asociace českých chemických společností [online]. Ročník 32, číslo 3. Praha: Česká společnost chemická, 2001 [cit. 27. listopadu 2006]. Dostupné na: <http://www.uochb.cas.cz/Bulletin/bulletin323/bulletin323.html#2>.
- [14] ZVONÍČEK, Josef. STRUČNÁ UČEBNICE SPISOVATELSTVÍ aneb Ta naše čeština česká [online]. 2000 [cit. 30. října 2006]. 16 s. Dostupné na: <http://www.typo.cz/informace/download/ucebnice.pdf>.

## Přílohy

## Příloha A

## Příklady položek seznamu použitých zdrojů

### A.1 Monografie

Monografické publikace patří k základním typům dokumentů. Jedná se především o knihy.

Model: Primární odpovědnost. Název díla: podnázev díla. Alternativní odpovědnost; Sekundární odpovědnost. Označení vydání. Místo vydání: Jméno nakladatele, Rok vydání. Rozsah díla. Edice. Poznámky. Standardní číslo.

Pozn. Podtržené položky jsou povinné stejně jako psaní názvu kurzívou.

#### Příklady:

KOSEK, Jiří. HTML – tvorba dokonalých stránek: podrobný průvodce. Ilustroval Ondřej Tůma. 1. vyd. Praha: Grada, 1998. 291 s. ISBN 80-7169-608-0.

KODÍČEK, M., KARPENKO, V. Biofyzikální chemie. 2. přeprac. rozš. vyd. Praha: Academia, 2000. 337 s. ISBN 80-2000-0791-1.

#### A.1.1 Diplomové práce apod.

#### Příklad:

HANÁKOVÁ, J. Edice Petlice: příspěvek k dějinám českého samizdatu. Praha: Univerzita Karlova. Filosofická fakulta. Ústav informačních studií a knihovnictví, 1998. 123 s., 42 s. příloh. Vedoucí diplomové práce Prof. PhDr. Jiří Cejpek, Csc.

### A.1.2 Firemní literatura (katalogy apod.)

#### Příklady:

Součástky pro elektrotechniku. Praha: GM electronic, 1998. 264 s.

Language and linguistics. London: Routledge, 1994. 31 s. (New books). Katalog nových knih nakladatelství. ISBN 0-418-08270-7.

#### A.1.3 Částí a stati monografií – příspěvek ve sborníku

Zde se zaměříme pouze na články ve sbornících. Pokud chceme ocitovat jeden příspěvek ve sborníku, použijeme tento model:

Odpovědnost za příspěvek. Název příspěvku. In Název zdrojového dokumentu. Primární odpovědnost za zdrojový dokument. Vydání. Místo vydání: Jméno nakladatele, Rok. Lokace ve zdrojovém dokumentu.

Pozn.: je nutno dát pozor na název konference + datum a místo, kde konference proběhla.

#### Příklady:

URBAN, Rudolf. Možné přístupy k objektivizaci výdajů v resortu obrany. In Objektivizace výdajů z veřejných rozpočtů. Sborník referátu z teoretického semináře pořádaného katedrou veřejné ekonomie EDF MU v Brně ve spolupráci s Asociací veřejné ekonomie. Brno: Masarykova univerzita v Brně. Ekonomickosprávní fakulta. Katedra veřejné ekonomie, 1997. Část 4. Obrana a životní prostředí. s. 265–271.

IWAZUME, Michiaki – TAKEDA, Hideaki – NISHIDA, Toyoaki. Ontology–based Information from the Internet. In Knowledge organization and change: proceedings of the fourth international ISKO conference 15-18 July, 1996 Washington, DC. USA. Frankfurt am Main: INDEKS, 1996. s. 261–272. (Advances in knowledge organization; vol. 5, ISSN 0938-5495).

#### A.1.4 Seriálové publikace (např. časopisy)

Model: Název: podnázev. Odpovědnost. Vydání. Údaje o vydání/číslování– . Místo vydání: Jméno nakladatele, Rok– . Edice. Poznámky. Standardní číslo.

Pozn. při zápisu polí "Údaje o vydání" a "Rok vydání" vynecháváme jednu mezeru" za rokem publikování – zapisujeme časový rozsah, ve kterém daná seriálová publikace vycházela. Pokud daná seriálová publikace pořád vychází, zapisujeme např. 1990– . (rok začátku publikování pomlčka a jedna mezera jako naznačení, že seriál pořád vychází a ukončíme oddělovačem pole).

Pole "Primární/sekundární odpovědnost za zdrojový dokument" používáme, jen když se jedná o významného editora. V opačném případě pole vynecháváme.

#### Příklady:

CHIP: magazín informačních technologií. Praha: Vogel, 1990– . Vychází měsíčně. ISSN 1210-0684.<sup>1</sup>

Policista. Ministerstvo vnitra České republiky. Odbor prevence kriminality. Praha,  $1990-$ .

#### A.1.5 Citace jednoho čísla časopisu

CHIP: magazín informačních technologií. Č. 12 (prosinec 1999). Praha: Vogel, 1999. Vychází měsícně. ISSN 1210-0684.

#### A.1.6 Články v seriálových publikacích

Model: Odpovědnost za příspěvek. Název příspěvku. Sekundární odpovědnost. Název zdrojového dokumentu, Rok, ročník, číslo svazku, lokace části. Standardní číslo - ISSN.

#### Příklady:

SMEJKAL, V. Proč nový zákon?. CHIP: magazín informačních technologií, listopad 1999, roč. 9, č. 11, s. 54–55.

GRIFFITH, A. Software publishers association sales data programs: Methodologies, coverage and assumptions. Publishing Research Quarterly, 1996, vol. 12, no. 2, s. 21–33.

### A.2 Elektronické zdroje

V případě elektronických zdrojů je třeba uvést také tyto povinné údaje:

Druh média (nosiče) – u online seriálů, programů a databází. Podle normy ISO 690-2e by tento údaj měl být i u všech dalších online zdrojů (www stránek, dokumentů na FTP apod.) [online]

```
[CD-ROM]
[disketa 3,5"]
```
Přístup ke zdroji – u všech on-line dokumentů povinný údaj. URL <http://www.willey.com> <http://www.willey.com> Dostupné z: <http://www.willey.com>

<sup>1</sup>Protože autorská odpovědnost i nakladatel jsou stejná organizace, můžeme ji v údajích o autorské odpovědnosti vynechat.

Verze – povinné nejen u počítačových programů, ale i u všech online zdrojů. Ver. 1.0 Ver. 95 last revision 20th of January 1998 poslední úpravy 20.9.1999 (www stránky)

Datum citace – velice důležitý (povinný pro on-line zdroje) údaj, který dokumentuje, z jaké verze dokumentu bylo citováno (úpravy v dokumentu apod.) Je možné uvádět: [citováno 1999-10-11] [citováno 9.kvetna 1997] [cit. 1999-12-10]

Poznámka: Striktně podle normy ISO 690 se datum citace uvádí za datem aktualizace, avšak pokud tento údaj chybí, je možné psát za adresu zdroje i datum citace (především tam, kde jsou informace o aktualizaci/vytvoření dokumentu neúplné) – tento styl je ovšem nutné dodržovat u všech citací v celém dokumentu!

#### A.2.1 Elektronický program, databáze

Model: Primární odpovědnost. Název díla [Druh média]. Údaje o verzi/vydání. Místo vydání: Producent, Datum publikace, Datum aktualizace [Datum citace]. Přístup ke zdroji. Rozsah díla. Poznámky.

V praxi lze užívat i stručnější (a pragmatičtější) model, který také splňuje všechna kritéria. Do poznámky je vhodné uvést údaje jako např. požadavky na systém, registrace u shareware atd.

Název programu [Druh média]. Údaje o verzi. Místo vydání: Údaje o tvůrci, Datum vydání. Poznámka.

#### Příklady:

IRFAN, Skiljan. Irfan View [počítačový program]. Ver. 2.80. Wiena, 1998. [citováno 2006-11-05]. Dostupné z URL <http://www.irfanview.com/>. Počítačový program pro prohlížení a editaci obrázků, 700 kB. Vyžaduje Windows 3.11 a vyšší. Freeware pro domácí použití, shareware pro komerční využití (registrace 10 USD).

Administrativní registr ekonomických subjektů (Ares) [databáze online]. Praha: Ministerstvo financí ČR, 1999 [citováno 2001-10-24]. Dostupné z URL <http://wwwinfo. mfcr.cz/>. Databáze ekonomických subjektů v České republice.

### A.2.2 Elektronický seriál

Citaci elektronického seriálu zapisujeme v případě, existuje-li pouze v elektronické podobě (má-li seriál také tištěnou verzi, je vhodnější zapsat ho jako tradiční tištěný dokument a údaj o elektronické verzi vložit do poznámky. Pozor! platí pouze jsou-li obě verze totožné – např. stejné číslo ISSN).

Model: Název [Druh média]. Místo vydání: Vydavatel, Datum vydání– . [Datum citace]. Údaje o edici. Poznámky. Přístup ke zdroji. Standardní číslo.

#### Příklady:

JEP: the journal of electronic publishing [seriál online]. Ann Arbor (Michigan, USA): University of Michigan Press, 1995– . [cit. 1999-12-31]. Dostupné z URL <http://www. press.umich.edu/jep/>. ISSN 1080-2711.

Knižnice a informácie [online]. Martin (Slovensko): Matica Slovenská, 1997– . [cit.1999- 12-14]. URL: http://www.snk.sk/snk/ki/archiv.html.

#### A.2.3 Článek v elektronickém seriálu

Model: Primární odpovědnost. Název. Název seriálu [Druh média]. Údaje o vydání, Označení čísla. Datum aktualizace. Poznámky. [Datum citace]. Lokace v rámci zdrojového dokumentu. Rozsah díla. Poznámky. Přístup ke zdroji. Standardní číslo.

#### Příklady:

HEJTING, Ingo. Interconnectivity and the hybrid library. Ikaros [online]. 1999, roč. 3, č. 10 [cit. 1999-12-31]. Dostupné z <http://ikaros.ff.cuni.cz>.

BENETT, Scott. Authors rights. Journal of electronic publishing (JEP) [online]. Dec. 1999, vol. 5, iss. 2. [cit. 1999-12-31]. Dostupné z <http://www.press.umich.edu /jep/>. ISSN 1080-2711.

#### A.2.4 WWW stránka, elektronická monografie

Zde bývá problematické určit např. autora dokumentu. Pro některé údaje (název stránky, datum aktualizace, vytvoření stránky) je možné použít v prohlížeči funkci "Vlastnosti stránky".

Model: Jméno autora stránky(je-li uvedeno). Název stránky [online]. Datum publikování, Datum poslední revize [citováno dne]. <URL adresa stránky>.

#### Příklady:

DAVIS, John. Suiseki FAQ [online]. c1997, last revision 20th of January 1998 [cit. 1998-06-13]. URL: <http://www.btinet.com/~bonsai.suiseki/suiseki/Faq.html>.

SHEMIRAMI, Barmak. Ready to print organizer [online]. c1997, poslední revize 20.1.1998 [cit.1999-12-05]. Dostupné z: <http://www.ilap.com/nsn>.

#### A.2.5 FTP archív (dokument v FTP archívu)

U citace dokumentu, umístěného v FTP archívu se de facto jedná pouze o obměnu citace www stránky. I zde má být uveden typ média [online]. " Datum přístupu" je zde datem citace dokumentu (ukazuje stáří a tj. i spolehlivost údaje o umístění dokumentu v archivu).

Model: Jméno autora. Název dokumentu [online]. Údaje o verzi. Datum publikování [Datum přístupu].  $\langle$ adresa ftp archívu $\rangle$ .

#### Příklady:

BERNERS-LEE, T. - CONNOLLY, D. Hypertext markup language 2.0 [online]. c1995 [cit. 1999-11-09]. <ftp://ftp.vse.cz/pub/docs/rfc/rfc1866.txt>.

Enacapsulated PostScript [online]. Adobe Systems, 20.1.1997 [cit. 1999-09- 15]. <ftp://ftp.uwaterloo.ca/software/postscript/doc/encapsulated.ps>.

# Příloha B Obsah CD

...sem napíšete obsah CD/DVD (adresáře a jejich význam)...